# **France - Simulação interativa<br>para o estudo das leis de Newton**

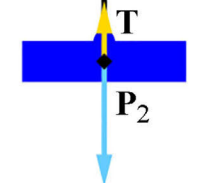

Massa do bloco 1  $200 g$ Massa do bloco 2  $200 g$ 

**. . . . . . . . . . . . . . . .** 

#### **Nildo Loiola Dias1,# Giselle dos Santos Castro1**

1 Universidade Federal do Ceará, Departamento de Física, Campus do Pici, Fortaleza, CE, Brasil.

# **RESUMO**

*Neste trabalho, apresentamos uma simulação interativa desenvolvida na plataforma GeoGebra. A simulação permite o estudo da aplicação da primeira e da segunda lei de Newton baseada em um sistema formado por dois blocos ligados por uma corda de massa desprezível que passa por uma roldana ideal. Um dos blocos se movimenta sobre uma superfície horizontal enquanto o outro se desloca na vertical. A simulação possibilita estudar a aceleração do sistema em função da massa total ou da força resultante; determinar a aceleração da gravidade local; determinar os coeficientes de atrito, estático e cinético, entre o bloco que se movimenta na horizontal e a superfície horizontal. As medidas de tempo, fornecidas por um cronômetro virtual na própria simulação, apresentam pequenas flutuações para representar os erros experimentais.* 

**Palavras-chave:** leis de Newton; forças de atrito; ensino de física; simulação

**. . . . . . . . . . . . . . . .** 

# de correspondência. E-mail: [nildo@fisica.ufc.br](mailto:).

# **1. Introdução**

 $\sum_{\substack{\text{simulações}\\ \text{ção com os sistemas reais.} \\ \text{landores de voo são usados para treina-} }}\n \begin{array}{|l|}\n \text{imulações são mais van  
cão com os sistemas reais.} \n \end{array}$ em alguns aspectos em comparação com os sistemas reais. Simuladores de voo são usados para treinamento de pilotos de avião e têm custos muito mais baixos e não oferecem risco de acidente. Autoescolas usam simuladores em aulas de direção, conferindo um excelente custo benefício para os usuários. Parques de diversão utilizam vários simuladores para entretenimento, entre outros. O uso de simulações não substitui a utilização dos equipamentos reais, mas oferece diversas vantagens. Sistemas simples, como equipa-

mentos utilizados em laboratórios de física, também podem ser simulados e utilizados com excelentes ganhos pedagógicos. O ensino remoto durante a pandemia do COVID-19 tornou as aulas ex-

perimentais inviáveis, portanto muitos professores recorreram a simulações de experimentos de física para suprir as aulas práticas. Trabalhos recentes [[1\]](#page-5-0) mostraram que simulações apresentam possibilidade de utilização distinta e complementar aos laboratórios reais. Neste trabalho, apresentamos uma simulação interativa de um sistema físico simples para o estudo das leis de Newton e que foi elaborada com o software GeoGebra.

O GeoGebra [\[2](#page-5-0)] é um software livre de matemática dinâmica e de fácil manipulação para todos os níveis de educação matemática e científica, com uma interface gráfica geométrica e algébrica simultânea. Nele, a manipulação matemática pode ser realizada por meio de planilhas, gráficos, relações geométricas, estatísticas, cálculo e controles de interatividade – controle deslizante, botão, caixa de seleção e caixa de entrada. Além disso, o GeoGebra permite a elaboração com excelente qualidade e precisão de desenhos geométricos, que podem ter suas cores, seus estilos e seus layouts editados. O software está disponível para os principais sistemas operacionais (Windows, distribuição Linux, Apple e Android) e é acessível em diversos dispositivos (computadores, *notebooks*, *tablets*, *smartphones*, etc.), além da versão *online* no *site* oficial, em que é possível utilizá-lo em navegadores *web* sem instalá-lo no dispositivo, tornando-o acessível em qualquer sistema

> operacional. Qualquer construção elaborada por parte do usuário no GeoGebra pode ser facilmente disponibilizada *online* por meio de seu compartilhamento no *site* oficial, permitindo que ou-

tras pessoas a acessem.

**Simulações interativas de um sistema físico simples presentam possibilidades de utilização distinta e complementar aos laboratórios reais** 

> Devido às suas características, o GeoGebra se apresenta como um excelente recurso para a elaboração de simulações voltadas para o ensino de física, dada a acessibilidade simplificada de programação e a facilidade de uma construção de ambiente gráfico de alta qualidade, em que este último é altamente relevante para fins pedagógicos. Desse modo, a simulação que desenvolvemos procura reproduzir, por meio de uma representação gráfica interativa, um sistema físico formado por dois blocos ligados por uma corda de massa desprezível que passa por uma polia ideal, como mostra a [Fig. 1.](#page-1-0) Esse sistema é muito utilizado teoricamente na forma de problema (resolvido ou proposto) por autores de livros-texto do Ensino

<span id="page-1-0"></span>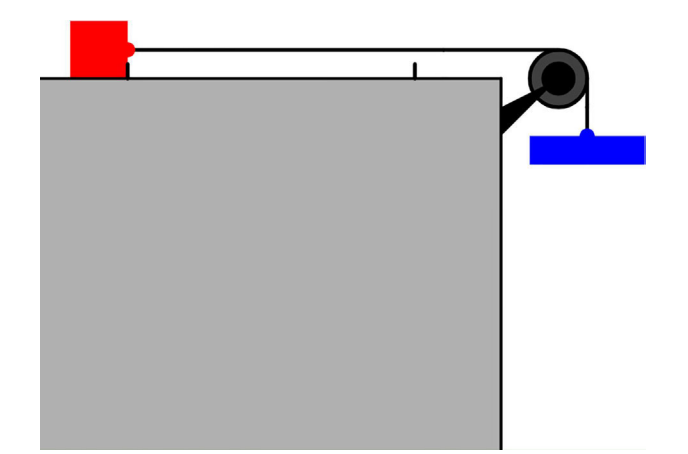

Figura 1 - Sistema para estudo das leis de Newton.

Médio para exemplificar a aplicação das leis de Newton [\[3-6](#page-5-0)]. Em geral, para simplificar o problema, o sistema é considerado sem atrito entre o bloco que se desloca no plano horizontal e a superfície. Se uma escola dispõe de um laboratório de física com o equipamento chamado trilho de ar, o sistema da Fig. 1, em que o atrito entre o bloco vermelho e a superfície horizontal seria quase nulo, pode ser estudado experimentalmente. Entretanto, embora o trilho de ar seja um equipamento bastante conhecido, seu custo não é tão baixo, por isso muitas escolas não dispõem de tal equipamento.

A simulação aqui apresentada foi elaborada com a intenção de incentivar os estudantes a estudar física de forma lúdica. Como o objetivo está atrelado à representação experimental, há opções envolvendo atrito e flutuações numéricas incorporadas na programação com o intuito de levar as medidas a variações em torno do valor exato teórico, a fim de que seja possível, por parte do aluno, um comparativo com resultados "experimentais" e formulações teóricas.

Várias simulações abordando as leis de Newton podem ser encontradas na internet [[7-11\]](#page-5-0). Essas simulações trabalham as leis de Newton por meio de forças atuantes em corpos que se deslocam sobre uma superfície plana. São alternativas válidas de apresentar as leis de Newton que podem ser usadas complementarmente à nossa proposta. Outras simulações [\[12-14](#page-5-0)] utilizam o mesmo sistema formado por dois corpos ligados por um fio como em nossa simulação, entretanto, em todas elas, quase todos os parâmetros – massas dos corpos, aceleração, coeficiente de atrito, etc. – são carregados nas simulações pelo próprio usuário, restando a ele apenas observar como o sistema se comporta. Algumas simulações, como a disponível na página *The Physics Classroom* [\[13](#page-5-0)], permite somente três possibilidades para a massa que se desloca sobre o plano horizontal e outras três possibilidades para o corpo que se movimenta na vertical, além de oferecer ao usuário a opção de estudar o sistema com ou sem atrito, mas não possibilita

a determinação do coeficiente de atrito estático, tampouco permite estudar o sistema em outras gravidades. A simulação encontrada em *Physics At School – HTML5* [\[14](#page-5-0)] também usa o mesmo sistema de dois corpos. As massas podem ser alteradas de

200 g em 200 g e há a possibilidade de alterar a gravidade em torno do valor da gravidade terrestre. O sistema pode ser estudado com ou sem atrito, contudo os coeficientes de atrito são fornecidos pelo próprio usuário e todas as grandezas são fornecidas numericamente pela simulação.

Nossa simulação foi elaborada para servir como um experimento virtual, com boa aproximação com sistemas equivalentes utilizados em laboratórios de ensino (exceto pelo uso de diferentes gravidades). Ao usuário, cabe variar alguns parâmetros e determinar outros, como seria feito em um laboratório real. Apresentamos em nossa página [[15\]](#page-5-0) um exemplo de roteiro para guiar o aluno e o professor de modo a obter o máximo de proveito com a simulação, no entanto cabe ao professor decidir quais aspectos da simulação deseja explorar. A simulação foi programada de modo a fornecer o tempo total do movimento com pequenas flutuações aleatórias em torno do valor teórico, segundo uma

distribuição normal, para representar o erro experimental que se observa nos experimentos reais.

O comando NúmeroAleatórioNormal(<Média>,<Desvio Padrão>) do GeoGebraScript viabiliza a geração aleatória de números conforme uma distribuição normal dado o valor médio e o desvio padrão desejado. Desse modo, é possível atribuir variações em torno de algum valor dado como exato. Aplicamos esse recurso para variações no valor da aceleração da gravidade e do coeficiente de atrito cinético pela seguinte sintaxe:

 $AceleraçãoGravidade<sub>ValorFlutuante</sub> =$ *g*\*NúmeroAleatórioNormal (1,0.02)

AtritoCinético<sub>ValorFlutuante</sub> =  $\mu_e$  \*NúmeroAleatórioNormal (1,0.05)

Ou seja, há um desvio padrão de 2.0% do valor da aceleração da gravidade *g* e de 5.0% para o valor do coeficiente de atrito cinético *µ*e para a geração aleatória de seus valores flutuantes. Uma sintaxe que leva a essa atualização

**A simulação foi elaborada para servir como um experimento virtual, com boa aproximação com sistemas equivalentes utilizados em laboratórios de ensino** 

é o uso do comando AtualizarConstrução () incluso na programação do botão "Posicionar", que leva à redefinição dos valores aleatórios em cada clique necessário para a realização de uma nova medida. O valor do coeficiente de atrito estático está definido para ser

20% a mais que o valor AtritoCinético $_{\rm Va}$ lorFlutuante. A flutuação dos resultados apresentados pela simulação, além de refletir o comportamento real observado em um laboratório real, possibilita ao professor fazer uma análise estatística das medidas "experimentais". Na Sessão 3, *Guia para análise dos experimentos*, apresentamos uma análise estatística de um conjunto de resultados típicos.

## **2. A simulação**

Na [Fig. 2,](#page-2-0) apresentamos a aparência inicial de nossa simulação. A simulação está disponível na nossa página [\[15](#page-5-0)].

Podemos ver que, inicialmente, a simulação já apresenta marcadas as opções "Terra" e "Sem Atrito". A representação de um pino, junto ao bloco vermelho, justifica o sistema estar inicialmente parado. Uma escala indica a altura que o bloco azul poderá se deslocar e um cronômetro mede o tempo total do movimento. Quando o botão "Li-

<span id="page-2-0"></span>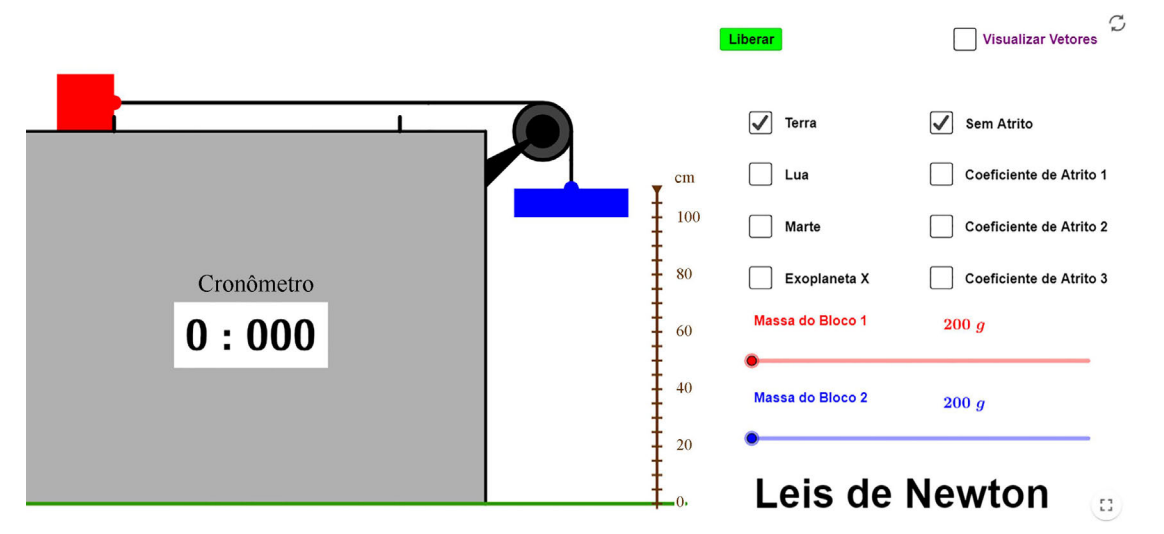

Figura 2 - Tela inicial da simulação com as leis de Newton.

berar" é pressionado, o pino que mantém o sistema parado desaparece e o cronômetro é simultaneamente acionado. O cronômetro para automaticamente quando o bloco azul toca o solo, registrando o tempo total do movimento. A caixa de seleção "Visualizar Vetores" permite visualizar os vetores que representam as forças sobre o sistema. Quando a opção "Visualizar Vetores" está selecionada, surge o botão "Ampliar Vetores", que possibilita a mudança de escala em que os vetores são representados, de modo a ter uma melhor visualização das intensidades relativas das forças.

Vários experimentos podem ser simulados:

- 1. Para verificar que a aceleração do sistema é diretamente proporcional à força aplicada quando mantida a massa total constante, o usuário poderá escolher o sistema sem atrito e manter constante a massa total do sistema (*m*vermelha + *m*azul) enquanto a força resultante (peso da massa azul) é alterada. Neste caso o usuário deverá escolher um valor para a massa total e variar a massa azul. A variação na massa do bloco azul deverá ser compensada na massa do bloco vermelho para manter a massa total do sistema constante.
- 2. Para verificar que a aceleração do sistema é inversamente proporcional à massa do mesmo para uma mesma força externa, o usuário poderá manter fixa a massa do bloco azul e alterar a massa do bloco vermelho.
- 3. Escolhendo o sistema com atrito, o usuário poderá ter combinações de massas dos blocos azul e vermelho,

para os quais o sistema permanece em repouso quando o botão "Liberar" é pressionado. Isso ocorre devido à tensão na corda, que tende a puxar para a direita o bloco vermelho, ser de intensidade inferior à força de atrito estático máxima entre o bloco vermelho e a superfície horizontal. O usuário poderá aumentar gradativamente a massa do bloco azul até conseguir uma força suficiente para vencer a força de atrito estático máxima, determinando assim o coeficiente de atrito estático.

- 4. O experimento descrito anteriormente também pode ser realizado mantendo constante a massa do bloco azul e diminuindo gradativamente a massa do bloco vermelho. Neste caso, o usuário verá o efeito da normal na força de atrito.
- 5. Escolhendo o sistema com atrito e uma massa do bloco azul capaz de vencer a força de atrito estático máxima entre o bloco vermelho e a superfície horizontal, o usuário poderá determinar o coeficiente de atrito cinético aplicando a segunda lei de Newton ao sistema e calculando a aceleração do sistema usando o tempo fornecido pelo cronômetro.
- 6. Escolhendo o sistema sem atrito, o usuário poderá determinar a aceleração da gravidade desejada (dentre as 4 opções da simulação) aplicando a segunda lei de Newton e calculando a aceleração do sistema com base no tempo fornecido pelo cronômetro.
- 7. A aceleração da gravidade também pode ser determinada aplicando a segunda lei de Newton se o usuário

considerar o sistema com atrito, desde que o coeficiente de atrito cinético já tenha sido determinado previamente.

Os experimentos 3 e 4 devem ser analisados com base na primeira lei de Newton. Um ponto interessante para uma discussão com os alunos é considerar os experimentos 3 e 4 usando diferentes acelerações gravitacionais.

# **3. Guia para a análise dos experimentos**

# *3.1 Sistema sem atrito*

Consideremos inicialmente o sistema representado na [Fig. 3](#page-3-0). Sobre o bloco 2 (azul) atuam o peso do bloco 2,  $P_2$ , e a tensão na corda, T. Sobre o bloco 1 (vermelho) atuam o peso do bloco 1,  $P_1$ , a normal à superfície, N, a tensão na corda, T (não há força de atrito) e, devido à presença do pino junto ao bloco 1 que impede o movimento do sistema, uma força normal, E, horizontal para a direita atua sobre o bloco 1. Como o bloco 1 não tem movimento na direção vertical, podemos concluir, pela primeira lei de Newton, que as forças  $P_1$  e normal, N, se anulam. As forças T e E também se anulam pois o corpo está impedido de se movimentar na direção horizontal.

Ao pressionar o botão "Liberar", o pino que impede o sistema de se movimentar é removido e o sistema entra em movimento, como apresentado na [Fig 4](#page-3-0).

No sistema simulado, um bloco tem movimento horizontal enquanto o outro se movimenta na vertical. Admitindo que o fio seja inextensível, a aceleração de um bloco tem o mesmo módulo

<span id="page-3-0"></span>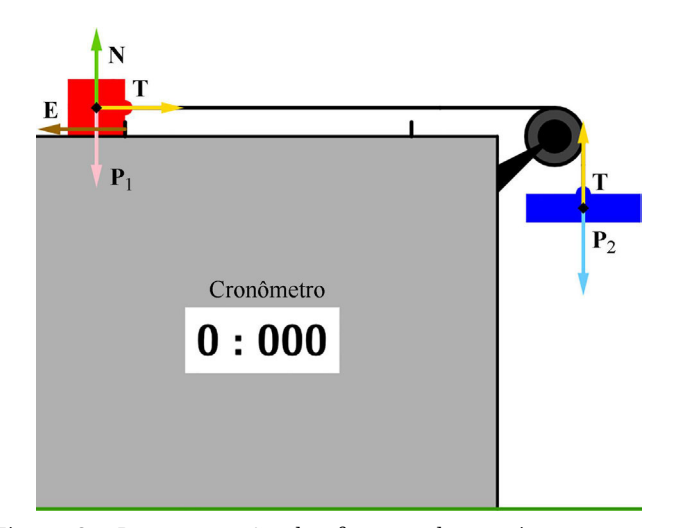

Figura 3 - Representação das forças sobre o sistema na presença do pino junto ao bloco 1.

da aceleração do outro. Considerando que o fio tem massa desprezível e que a roldana seja ideal, as tensões que atuam em cada bloco terão o mesmo módulo. Assim, nas equações a seguir, utilizaremos apenas os módulos das grandezas vetoriais.

Aplicando a segunda lei de Newton ao bloco 2, temos que

$$
P_2 - T = m_2 \cdot a. \tag{1}
$$

Aplicando a segunda lei de Newton ao bloco 1, vem

$$
T = m_1 \cdot a. \tag{2}
$$

Combinando as Eqs. (1) e (2), temos:

$$
P_2 = (m_1 + m_2) \cdot a \tag{3}
$$
  
\n
$$
a = \frac{m_2 g}{m_1 + m_2}.
$$
\n(4)

Dois cursores permitem escolher as massas *m*1 e *m*2. Se o movimento é na Terra ( $g = 9.81 \text{ m/s}^2$ ), podemos calcular o módulo do peso  $P_2$ . Por outro lado, o módulo da aceleração, *a*, pode ser determinada medindo-se o tempo de queda *t* e conhecendo a altura *h*, uma vez que o movimento é uniformemente acelerado e com velocidade inicial zero:

$$
h = a t^2 / 2, \tag{5}
$$

assim,

$$
a = 2h/t^2.
$$
 (6)

Dessa forma, a aceleração obtida de acordo com a Eq. (6) poderá ser comparada com aquela baseada na segunda lei de Newton, Eq. (4).

## *3.2 Determinação do coeficiente de atrito estático*

Vamos considerar que o bloco 1 está parado sobre a superfície horizontal

e que, devido à atuação da força de tensão T da corda na Fig. 5, o bloco tenha uma tendência a se movimentar para a direita. Em razão do atrito entre o bloco e a superfície horizontal, surge uma força de atrito estático sobre o bloco 1, que atua ao longo da superfície e em sentido contrário à tendência de deslocamento do mesmo. A força de atrito estático que atua sobre o bloco 1 módulo da tensão (pri-repouso. meira lei de Newton) enquanto o bloco permanece em repouso.

À medida que a tensão aumenta, a força de atrito também aumenta até um valor máximo dado por µ*e*N, onde µ*e* é o coeficiente de atrito estático. Se a tensão excede essa força de atrito estático máxima, o bloco 1 entra em movimento.

Enquanto o sistema está parado, podemos aplicar a primeira lei de Newton (resultante das forças igual a zero) ao bloco 2.

$$
P_2 - T = 0
$$
, ou seja,  $P_2 = T$ . (7)

Considerando que o bloco 1 está na iminência de se deslocar, a força de atrito máxima *F*amax atua sobre ele. Aplicando a primeira lei de Newton ao bloco 1,

$$
T = F_{\text{amax}} = \mu_e \cdot N = \mu_e \cdot m_1 \cdot g. \tag{8}
$$

Assim, podemos igualar o módulo do peso máximo (para o qual o sistema permanece em repouso), *P*2max, à força

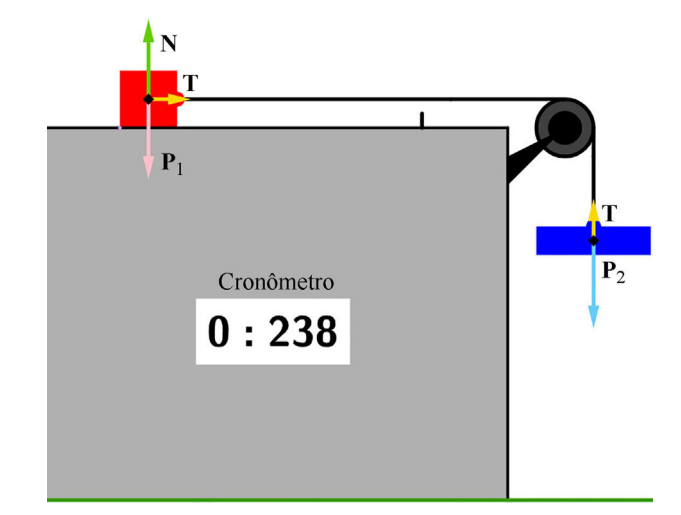

Figura 4 - Representação das forças sobre o sistema em movimento na ausência de atrito.

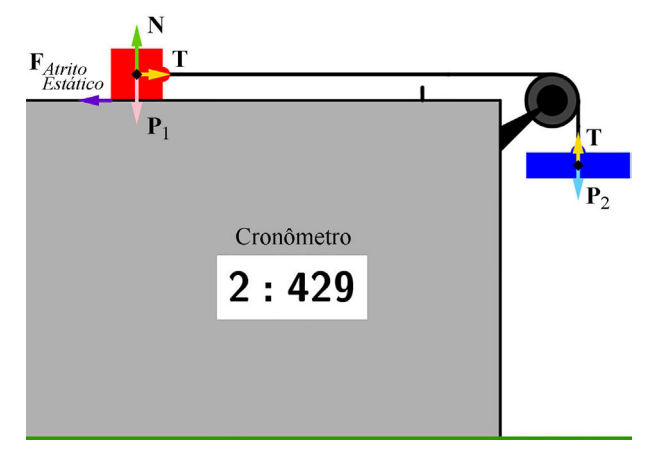

tem seu módulo igual ao Figura 5 - Representação das forças sobre o sistema em

de atrito máxima μ*eN* e determinar o coeficiente de atrito estático:

$$
\mu_e = \frac{P_{2\text{max}}}{N},\tag{9}
$$

ou ainda:

$$
\mu_e = \frac{m_{2\text{max}}}{m_1}.\tag{10}
$$

Também é possível manter o módulo do peso *P*2 fixo e diminuir o módulo do peso *P*1 até que o movimento tenha início.

#### *3.3 Determinação do coeficiente de atrito cinético*

Se o módulo do peso  $P_2$  for maior do que o módulo da força de atrito estático máxima *F*amax, o sistema entrará em movimento acelerado e passará a atuar sobre ele a força de atrito cinético *F*a. Sobre o bloco 1, temos na horizontal a tensão *T* e a força de atrito cinético *F*a, como mostra a [Fig. 6.](#page-4-0)

<span id="page-4-0"></span>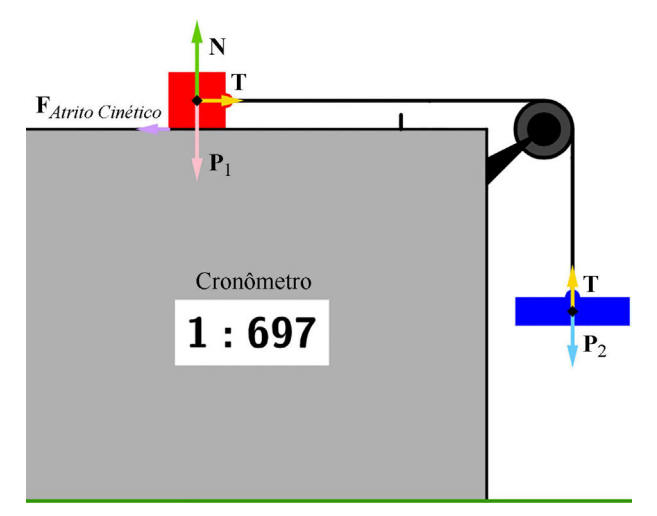

Figura 6 - Representação das forças sobre o sistema em movimento.

Na vertical, as forças peso,  $P_1$ , e a normal, N, se anulam (pois sabemos que não haverá movimento na vertical). Aplicando a segunda lei de Newton, temos

$$
T - F_a = m_1 \cdot a. \tag{11}
$$

Como  $F_a = \mu_c N$ , onde  $\mu_c$  é o coeficiente de atrito cinético, podemos reescrever a Eq. (11), como

$$
T - \mu_c \cdot N = m_1 \cdot a. \tag{12}
$$

Aplicando a segunda lei de Newton ao bloco 2, temos

$$
P_2 - T = m_2 \cdot a. \tag{13}
$$

Combinando as Eqs. (12) e (13), obtemos

$$
P_2 - \mu_c \cdot N = (m_1 + m_2) \cdot a. \quad (14)
$$

Sabendo que  $P_2 = m_2 g$  e  $N = m_1 g$ , podemos encontrar o coeficiente de atrito cinético

$$
\mu_c = \frac{m_2}{m_1} - \frac{(m_1 + m_2) \cdot a}{m_1 \cdot g}.
$$
 (15)

## *3.4 Análise estatística dos erros experimentais*

Como a simulação foi programada para alterar aleatoriamente alguns parâmetros, ela também pode ser utilizada para um estudo estatísticos dos resultados apresentados. Como exemplo da distribuição dos valores gerados pela simulação, fizemos uma série de 100 medidas de tempo, para as quais usamos  $m_1$  =  $m_2$  = 200 g e marcamos na simulação a opção "Sem Atrito" e a gravidade da Terra. Na Tabela 1, apresentamos a estatística descritiva dos tempos obtidos.

O valor teórico para a configuração

utilizada é de 0,638 s. O erro absoluto foi de 0,001, sendo o erro relativo de +0,1%. Em uma outra série de medidas, a análise estatística descritiva apresentaria uma outra configuração de valores em relação à apresentada na Tabela 1. No entanto, esses dados teriam em comum a associação com o mesmo tipo de função densidade de probabilidade: a distribuição normal. Na Fig. 7, mostramos o histograma em comparação com a curva de distribuição normal calculada com base nos tempos

medidos na simulação.

Em um experimento real, se as medidas forem feitas com grande precisão, todos os valores de tempo estarão no entorno do valor teórico. Assim, o histograma correspondente tenderia a uma curva de distribuição normal, similar à apresentada na Fig. 7, centralizada no valor médio das medidas efetuadas e na largura da curva dada devido a variações que normalmente acontecem em medidas reais e que, de modo similar, obtivemos por meio da nossa simulação. Para os dados apresentados na Fig. 7, estimamos um intervalo de confiança de 0,6371 a 0,6404, com nível de confiança de 98%.

Além da concordância numérica referente aos dados levantados em comparação com o valor teórico, um outro ponto é relevante para a determinação quantitativa final: os algarismos significativos. Ao longo da análise estatística descritiva, devemos sempre considerar os valores exatos ao longo das

Tabela 1: Estatística descritiva dos tempos medidos para a configuração de  $m_1$  =  $m_2$  = 200 g, gravidade da Terra e ausência de atrito.

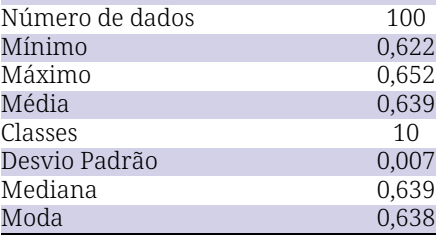

operações. No entanto, como medidas experimentais são propensas a erros conforme o instrumento de medida, a limitação do mesmo ou do processo de manuseio deve ser refletida nos algarismos significativos do valor considerado como resultado final. Optamos por representar na simulação um cronômetro que fornece o tempo com três casas decimais para guardar um paralelo com os cronômetros produzidos comercialmente pelos fabricantes de equipamentos para laboratórios de ensino de física  $(Azeheb^{TM}$  [[16\]](#page-5-0), Cidepe<sup>TM</sup> [\[17](#page-5-0)] e Phy $we^{TM}$  [\[18](#page-5-0)]). Esses cronômetros reais apresentam flutuações nas medidas de tempo em experimentos equivalentes e da mesma ordem de grandeza das flutuações utilizadas na simulação. Dessa forma, cabe ao professor alertar o aluno que as medidas de tempo nesta simulação só são significativas até a segunda casa decimal.

## **4. Conclusão**

O experimento real viabiliza uma vivência de percepções e sensações fundamentais para o desenvolvimento cognitivo, proporcionando um melhor aprendizado. Entretanto, várias circunstâncias (isolamento social devido à

Histograma e função de distribuição normal

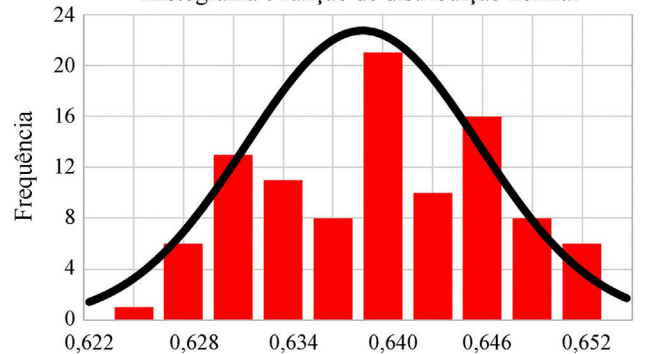

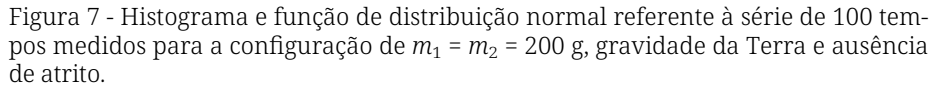

<span id="page-5-0"></span>pandemia de COVID-19, falta de laboratórios de ensino nas escolas, falta do equipamento específico para ilustrar um determinado assunto, falta de horá-

 $\overline{\phantom{a}}$ 

rio disponível para aulas práticas, etc.) podem impedir o aluno de realizar o experimento do qual o professor gostaria. A simulação é então uma opção para preencher essa lacuna.

Nossa simulação apresenta várias características que a tornam um objeto de

aprendizagem desafiador para um aluno do Ensino Médio ou das disciplinas

iniciais de mecânica no ensino superior: propicia uma grande variação dos parâmetros em estudo, permite estudar o sistema em diferentes gravidades e forne-

ce valores de tempo

va adicional, auxili-

com flutuações que simulam os erros experimentais, forçando assim que cada aluno produza seus próprios dados "experimentais". A visualização dos vetores que representam as forças possibilita uma visão qualitati-**Nossa simulação apresenta várias características que a tornam um objeto de aprendizagem desafiador para um aluno do Ensino Médio ou das disciplinas iniciais de mecânica no ensino superior** 

> ando o usuário na compreensão da dinâmica envolvida no sistema.

Como se trata de uma simulação que está disponível a todos, os experimentos podem ser realizados em um computador, *notebook*, *tablet* ou em um *smartphone* com acesso à internet e com qualquer sistema operacional por uma grande quantidade de alunos a qualquer momento e em qualquer lugar. Além disso, a simulação pode ser utilizada pelo professor de forma parcial ou total para atividades "experimentais" remotas, mas recomendamos que o professor elabore um roteiro de prática para orientar o aluno na obtenção e na análise dos resultados, como é feito nos experimentos reais.

Recebido em: 16 de Setembro de 2021 Aceito em: 27 de Outubro de 2021

## **Referências**

- [1] N.F. Vidal, P.H.D. Menezes, Física na Escola 17(2), p. 54 (2019).
- [2] GEOGEBRA. *GeoGebra for Teaching and Learning Math*. Disponível em<www.geogebra.org/>.
- [3] A.H. Guálter e Newton, *Física V. 1, Ensino Médio* (Editora Saraiva, São Paulo, 2010), 1a ed., p. 158.
- [4] R.H. Doca, G.J. Biscuola, N.V. Bôas, *Tópicos de Física, V. 1* (Editora Saraiva, São Paulo, 2012), 21<sup>a</sup> ed., p. 167-168.
- [5] B.B. Filho, C.X. da Silva, *Física Aula por Aula, V. 1* (FTD, São Paulo, 2016), 3a ed., p. 136.
- [6] C.S. Calçada, J.L. Sampaio, *Física Clássica, 1: Mecânica* (Atual, São Paulo, 2012), 1a ed., p. 243.
- [7] PhET. *Simulações em Física, Química, Biologia, Ciências da Terra e Matemática Online e Grátis*. Disponível em www.phet.colorado.edu/ pt\_BR/, acessado em 12/10/2021.
- [8] Ophysics. *Interactive Physics Simulations*. Disponível em [www.ophysics.com](http://www.ophysics.com), acessado em 12/10/2021.
- [9] The Physics Classroom, *Physics Interactives*. Disponível em www.physicsclassroom.com, acessado em 12/10/2021.
- [10] BU Website, *Arts & Sciences*. Disponível em [www.physics.bu.edu/~duffy/HTML5/force\\_motion\\_1D\\_friction.html](http://www.physics.bu.edu/~duffy/HTML5/force_motion_1D_friction.html), acessado em 12/10/ 2021.
- [11] The Physics Aviary, *Physics Interactives*. Disponível em<www.thephysicsaviary.com/>, acessado em 12/10/2021.
- [12] Walter-fendt.de, *Newton's Second Law Experiment*. Disponível em [www.walter-fendt.de/html5/phen/newtonlaw2\\_en.htm](www.walter-fendt.de/html5/phen/newtonlaw2_en.htm), acessado em 12/10/2021.
- [13] The Physics Classroom, *Using the Interactive*. Disponível em [www.physicsclassroom.com/Physics-Interactives/Newtons-Laws/Atwoods-](www.physicsclassroom.com/Physics-Interactives/Newtons-Laws/Atwoods-Machine/Atwoods-Machine-Interactive)[Machine/Atwoods-Machine-Interactive,](www.physicsclassroom.com/Physics-Interactives/Newtons-Laws/Atwoods-Machine/Atwoods-Machine-Interactive) acessado em 12/10/2021.
- [14] Physics at School HTML5, *Physics Animations/Simulations*. Disponível em <www.vascak.cz/physicsanimations.php>, acessado em 18/10/ 2021.
- [15] Laboratório Virtual de Física da Universidade Federal do Ceará, *Simulações Interativas para o Ensino de Física Leis de Newton*. Disponível em [www.laboratoriovirtual.fisica.ufc.br/leis-de-newton.](www.laboratoriovirtual.fisica.ufc.br/leis-de-newton)
- [16] Azeheb Laboratórios Educacionais, *Cronômetro Digital AZB-30 USB*. Disponível em [www.azeheb.com.br/cronometro-digital-azb-30-usb,](www.azeheb.com.br/cronometro-digital-azb-30-usb) acessado em 2/10/2021.
- [17] Cidepe, *Multicronômetro Digital, Rolagem, 12 Funções, Sensores, Tempo de Voo*. Disponível em [www.cidepe.com.br/index.php/br/produ](www.cidepe.com.br/index.php/br/produtos-interna/multicronometro-digital-rolagem-12-funcoes-sensores-tempo-de-voo/EQ228F) [tos-interna/multicronometro-digital-rolagem-12-funcoes-sensores-tempo-de-voo/EQ228F,](www.cidepe.com.br/index.php/br/produtos-interna/multicronometro-digital-rolagem-12-funcoes-sensores-tempo-de-voo/EQ228F) acessado em 21/10/2021.
- [18] PHYWE. Excellence in Science PHYWE TIMER 4-4. Disponível em [www.phywe.com/es/fisica/mecanica/dinamica-y-movimiento/phywe](www.phywe.com/es/fisica/mecanica/dinamica-y-movimiento/phywe-cronometro-4-4_2135_3066/)[cronometro-4-4\\_2135\\_3066/](www.phywe.com/es/fisica/mecanica/dinamica-y-movimiento/phywe-cronometro-4-4_2135_3066/), acessado em 21/10/2021.